# 2010 年款宝马 730Li 驾驶员侧电动车窗 初始化

实测车型: 2010年款宝马 730Li, VIN 码: WBAKB2105AC40\*\*\*\*, 如下图;

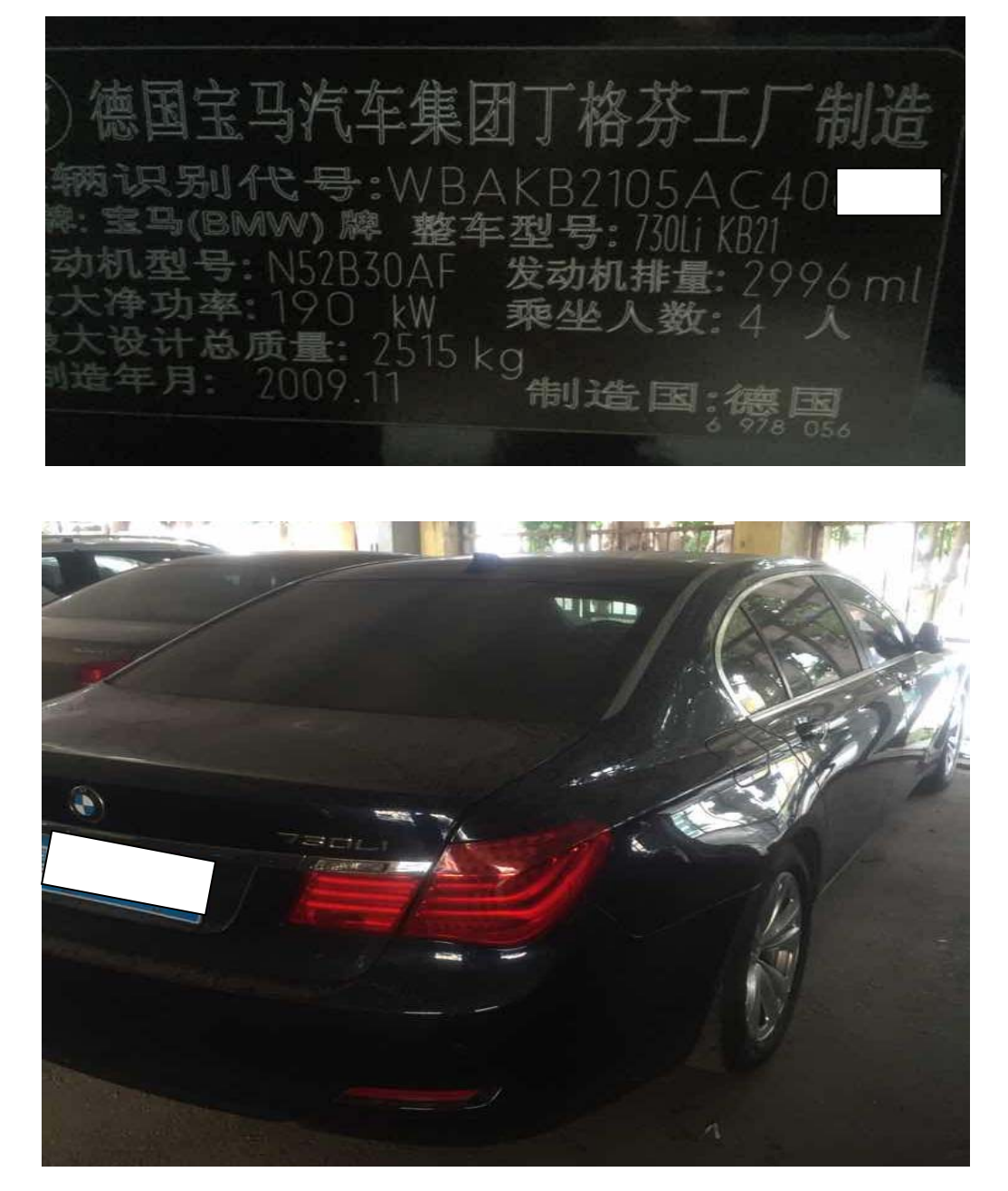

功能说明: 出现"驾驶员侧车门车窗升降机: 不存在初始化设置"的故障码 需要使用 PADIII 对车辆进行电动车窗初始化学习,否则可能导致 玻璃不能正常升降或没有自动档。

#### 第 1 页 共 10 页

## 操作指引:

1).选择智能诊断,识别车辆信息,点击"下一步",如图 1;

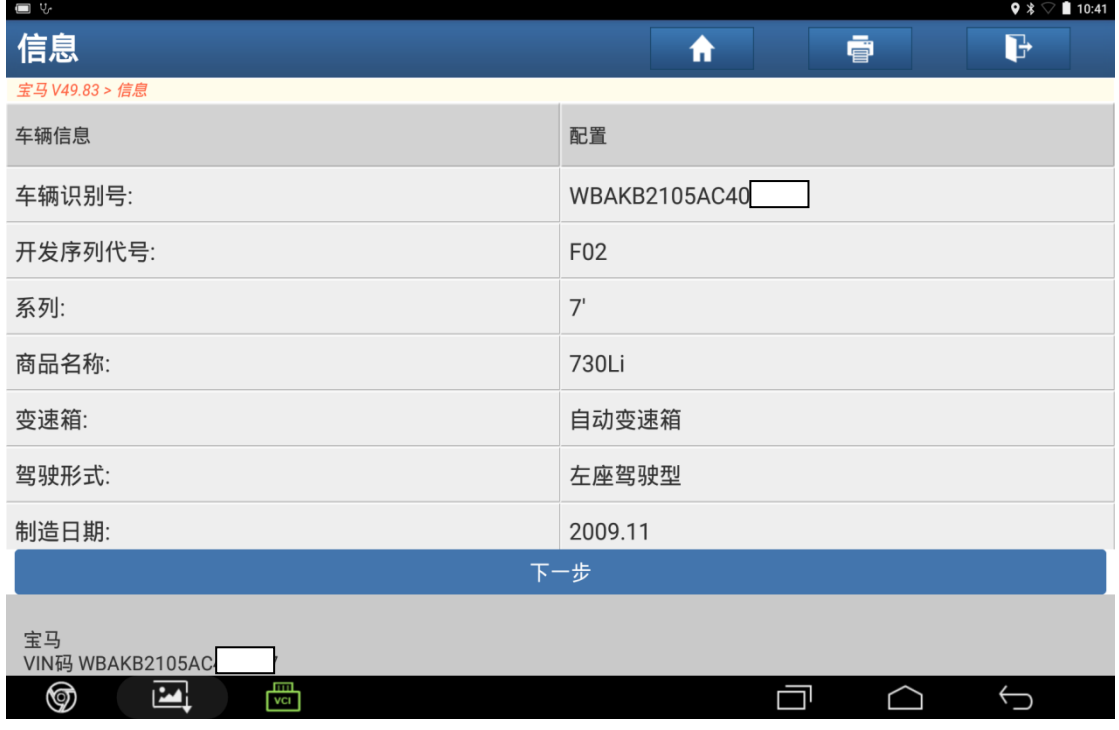

图 1

2). 根据提示关闭/打开点火开关, 点击"确定", 如图 2;

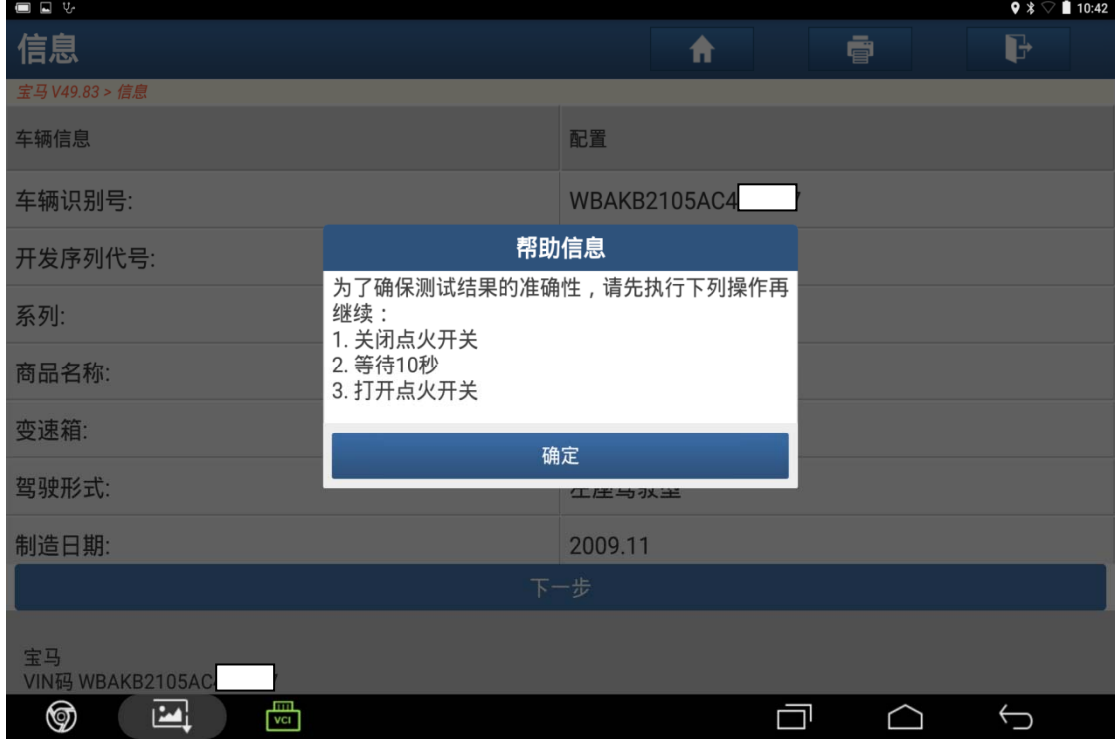

### 3). 选择"快速测试", 如图 3;

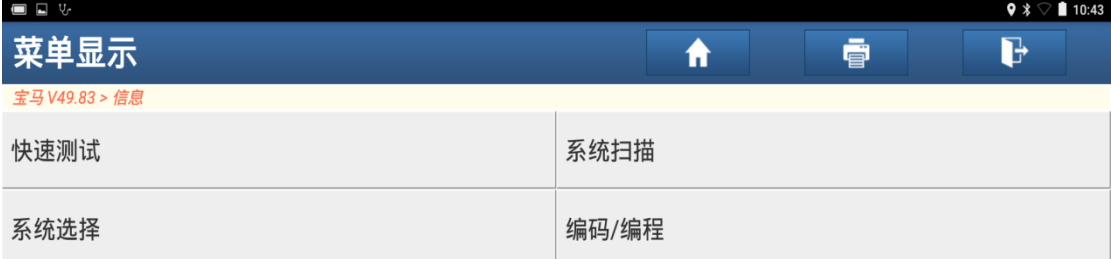

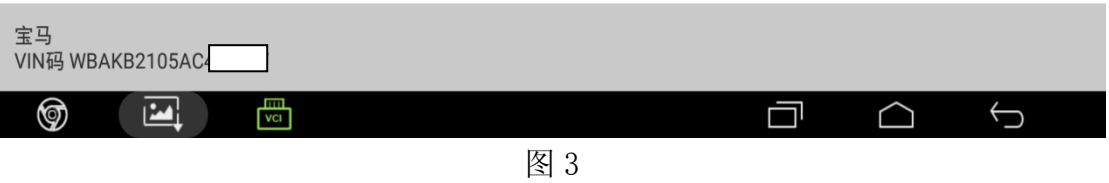

4). 识别系统,选择"脚部空间模块",如图 4;

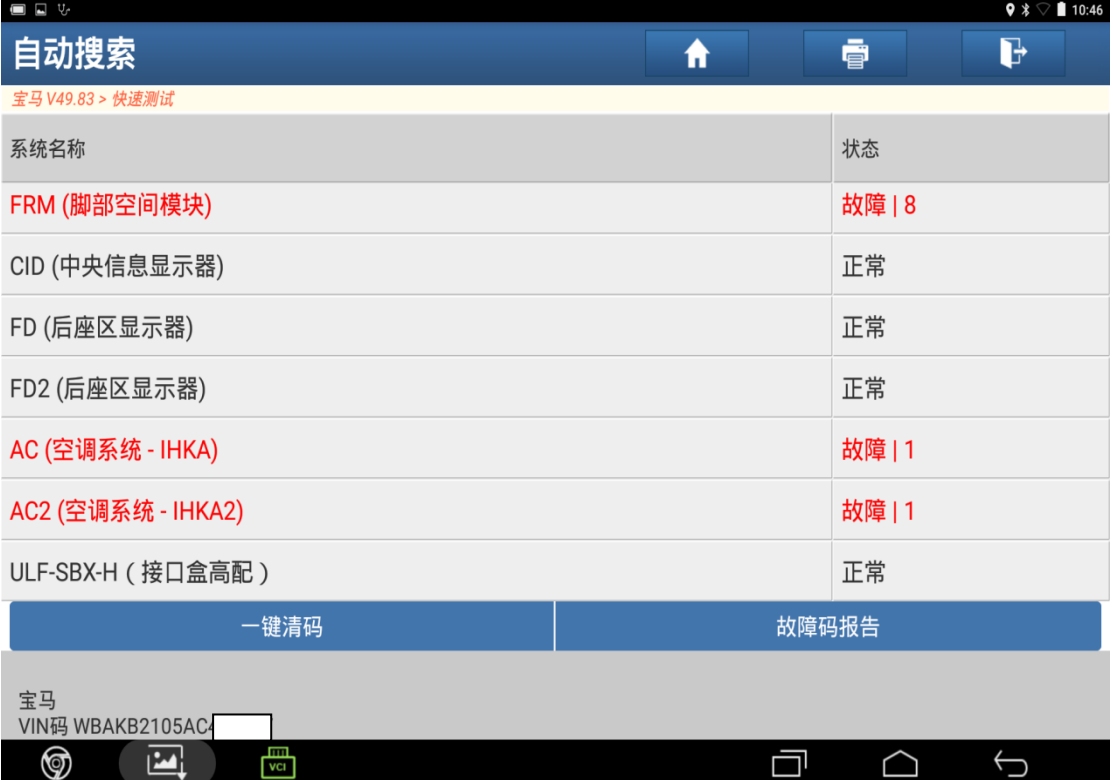

5).选择"读故障码",如图 5;

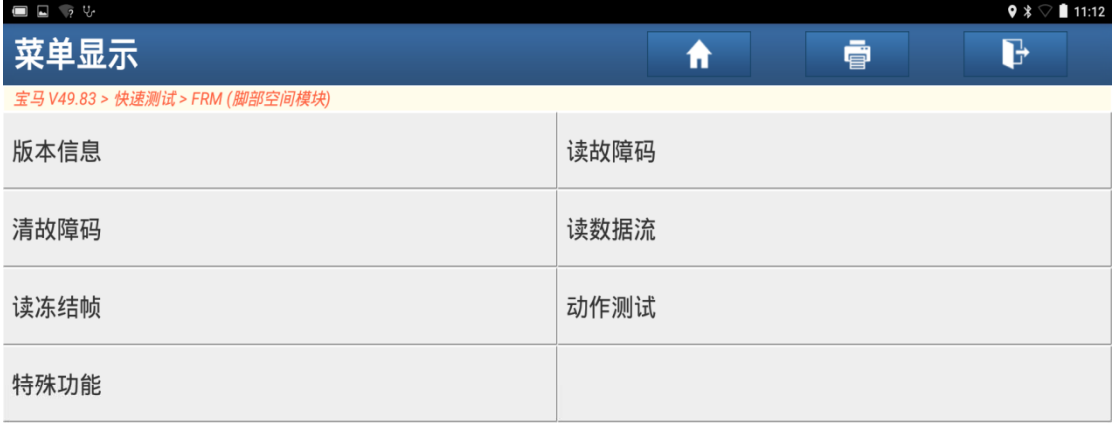

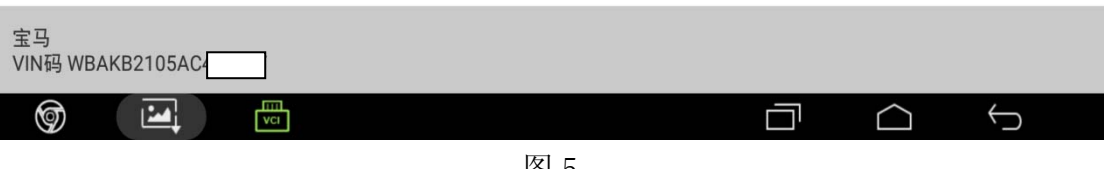

- 图 5
- 6).读取故障码,出现几个间歇和一个永久性故障码,如图 6;

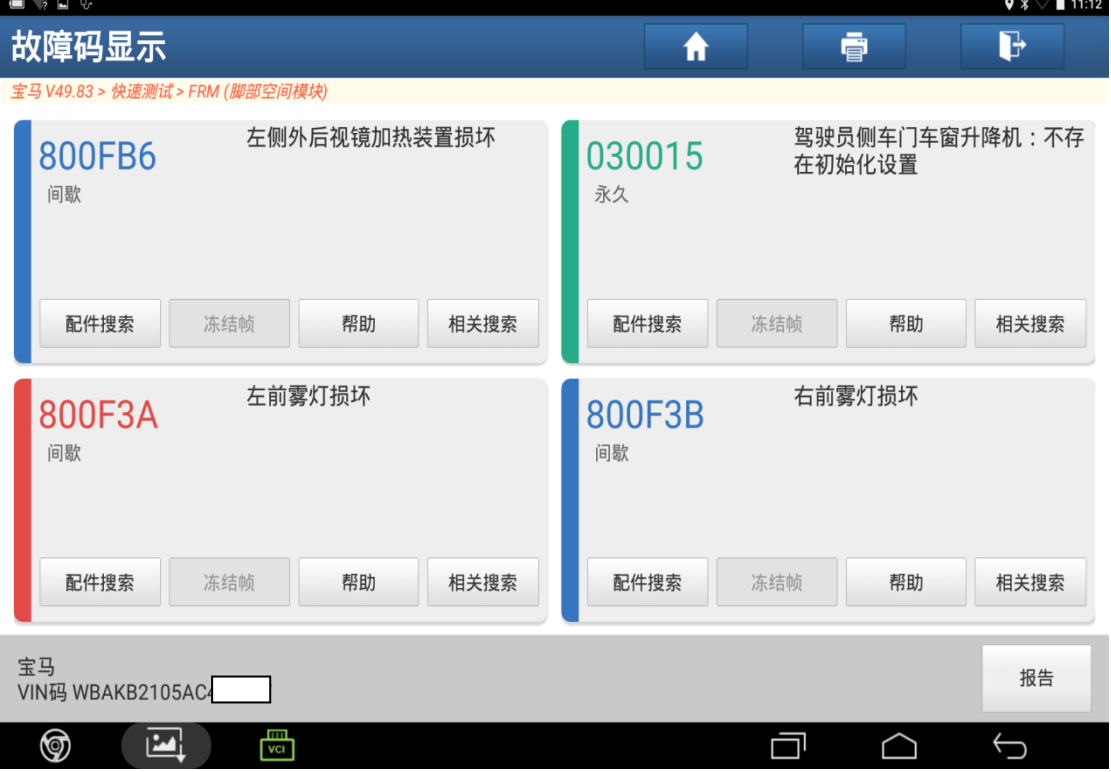

7).返回,选择"清故障码",如图 7;

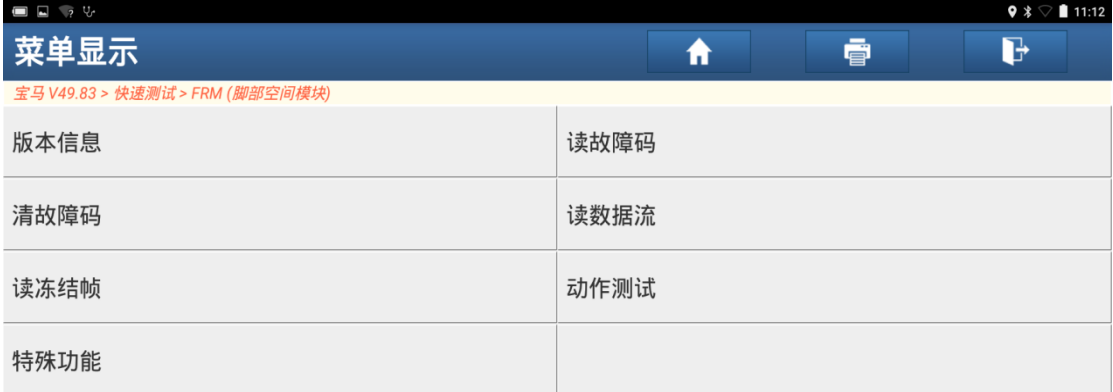

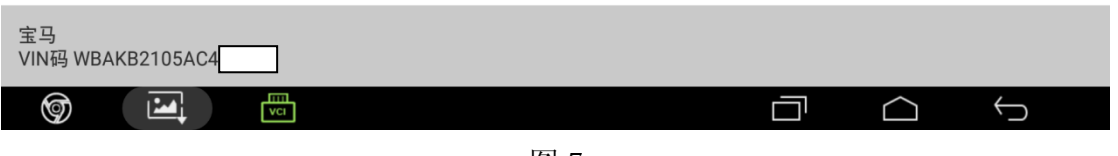

图 7

8). 重新读取故障码-保留着"驾驶员侧车门车窗升降机: 不存在初始化设置"故障 码,需要进行车窗初始化

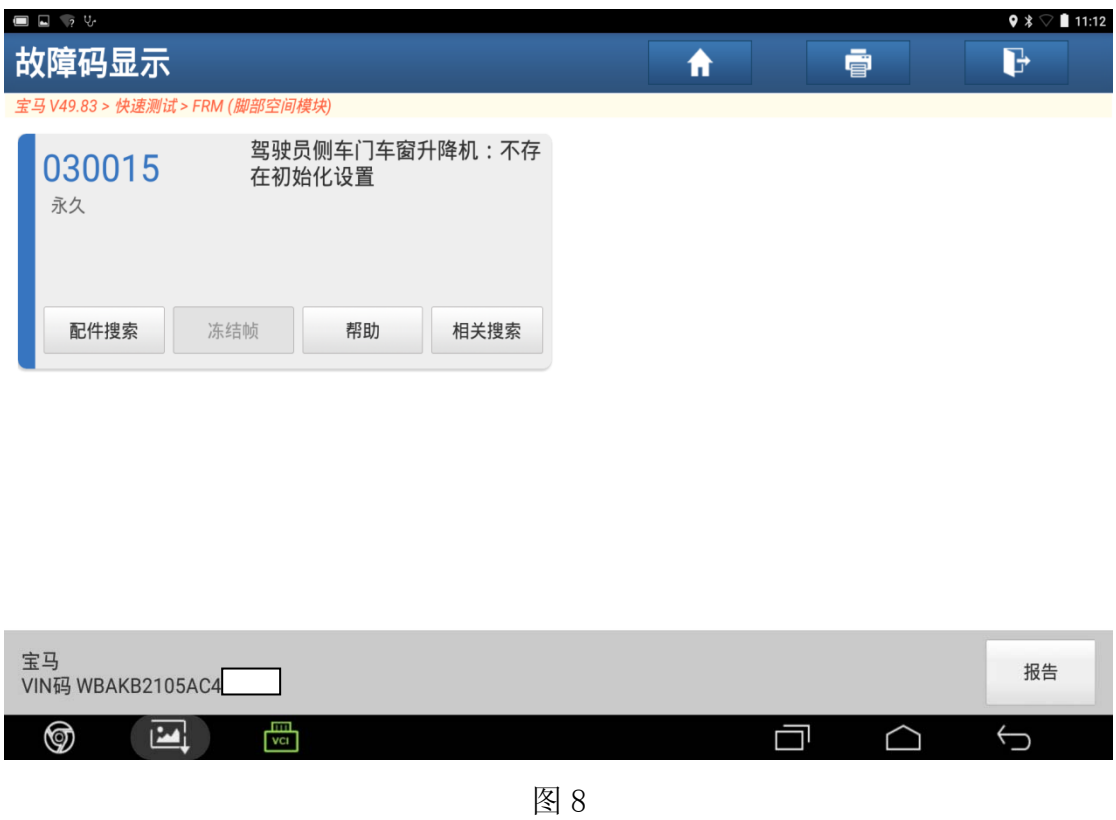

9). 返回到上界面,选择"特殊功能",如图 9;

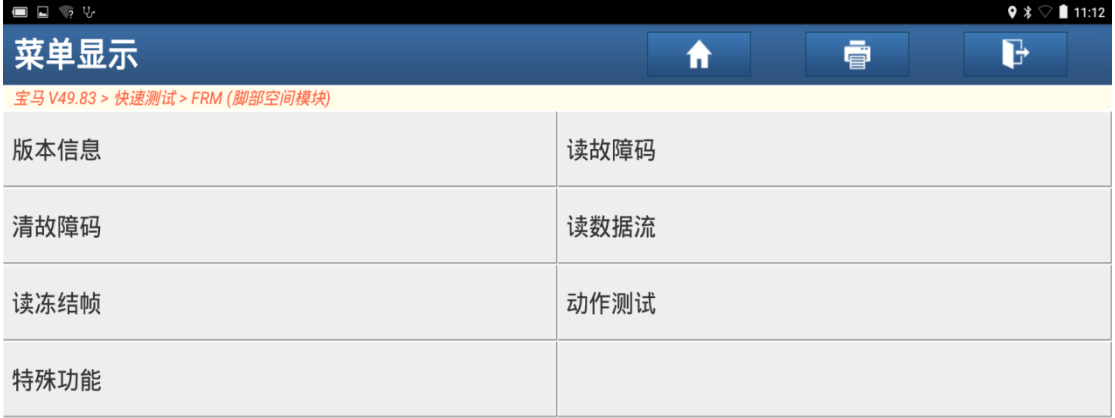

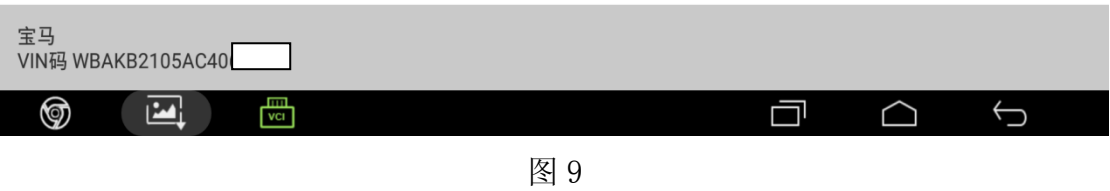

10). 选择"电动车窗初始化", 点击"确定", 如图 10;

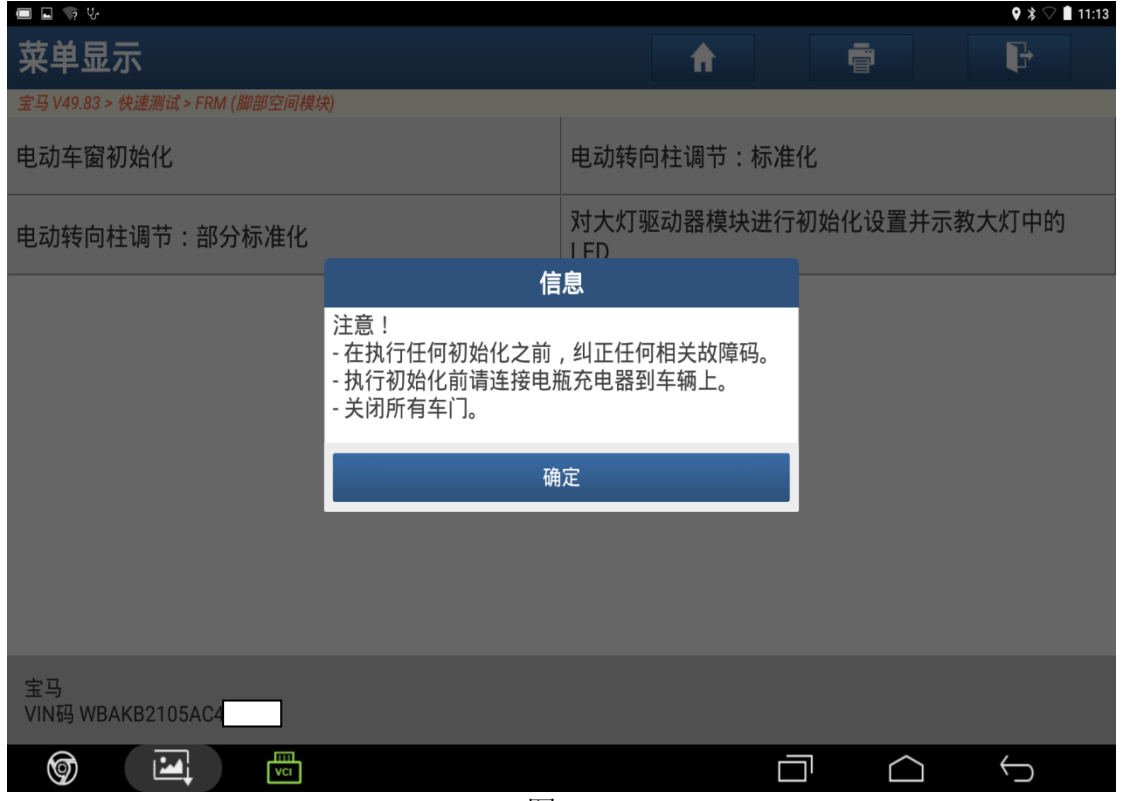

11).选择"[1]电动车窗,驾驶员车门",如图 11;

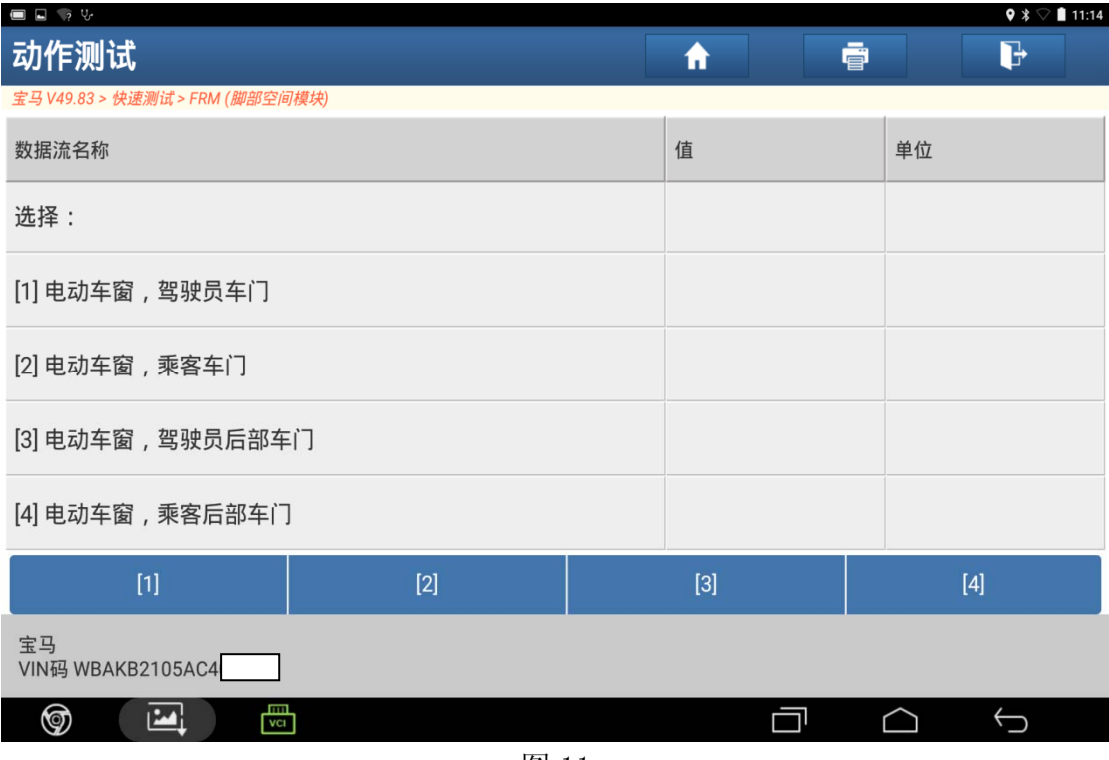

图 11

12). 阅读提示信息,谨防夹伤,点击"确定",如图 12;

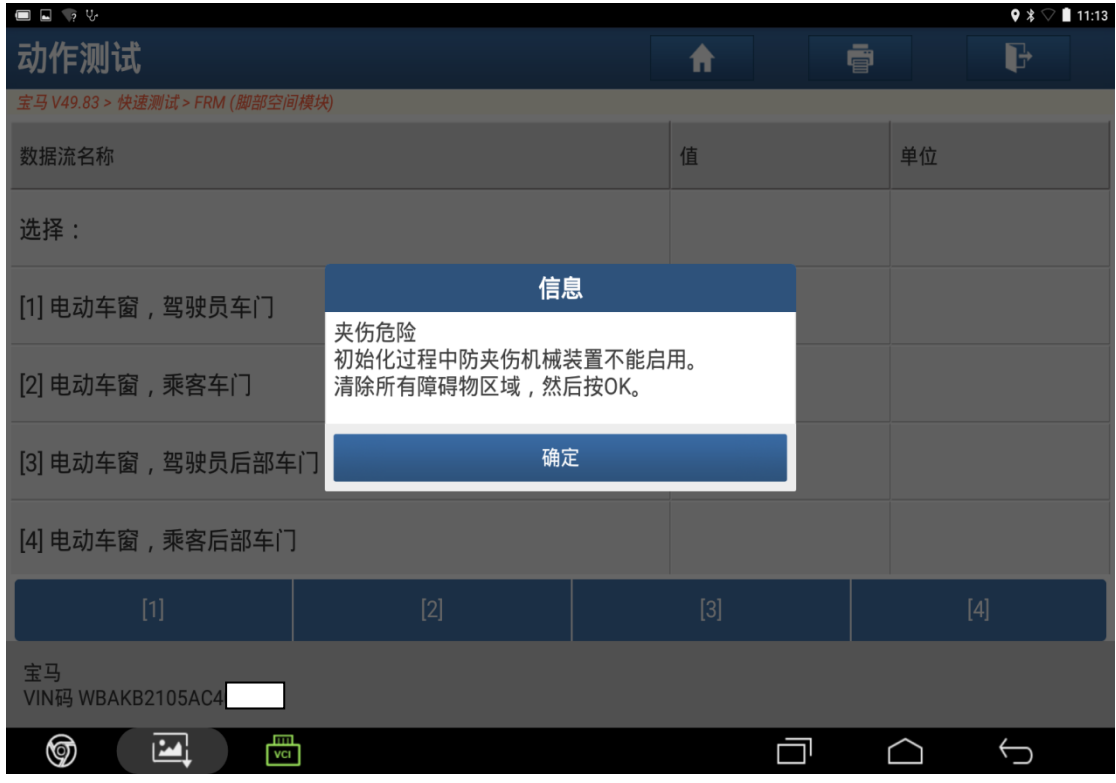

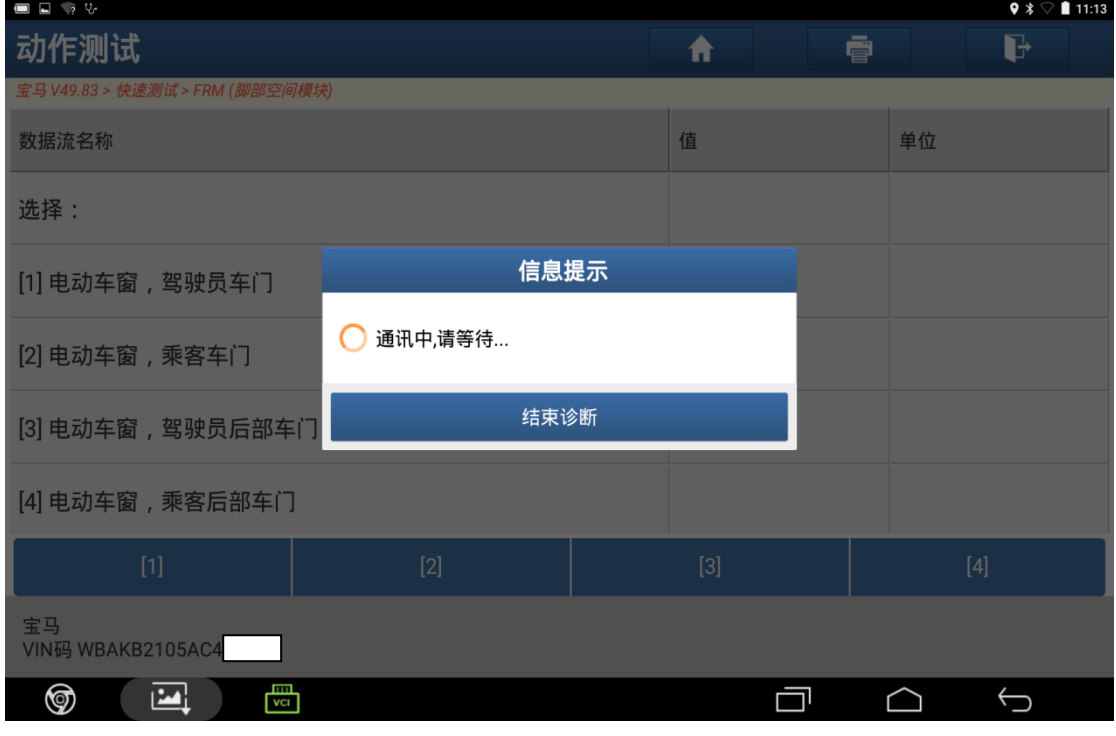

图 13

14). 此时等待驾驶员侧车窗自动升降两次后按确定, 如图 14;

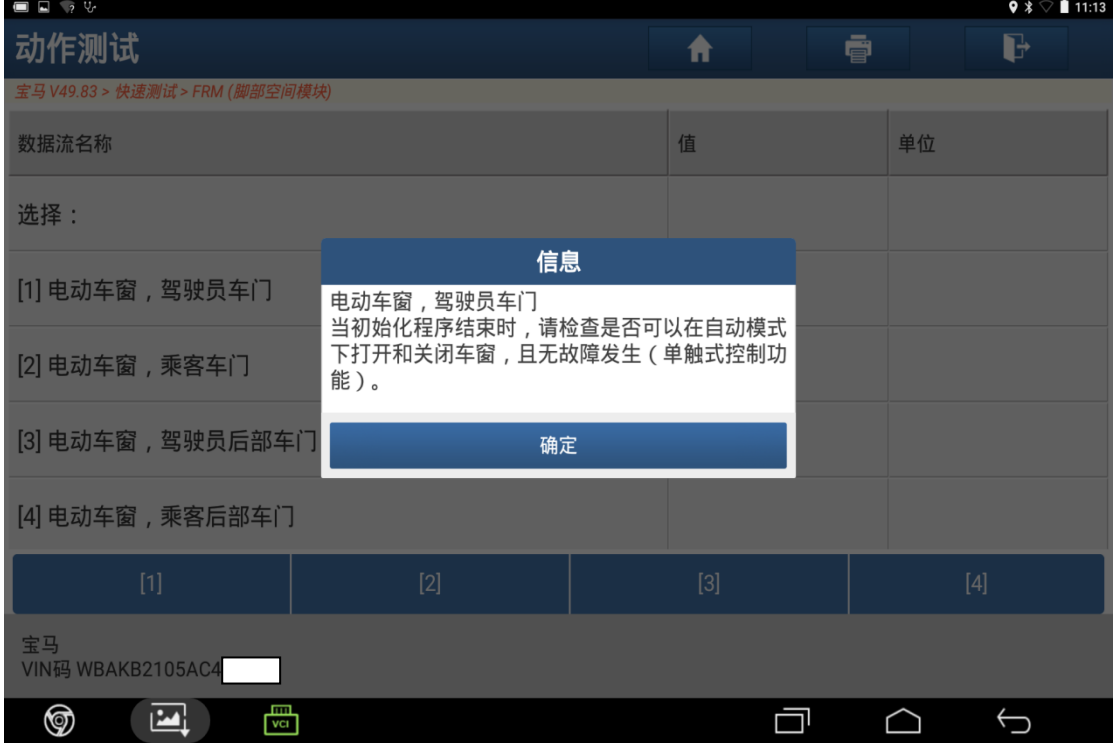

图 14

15).回到原界面,电动车窗初始化完成,如图 15;

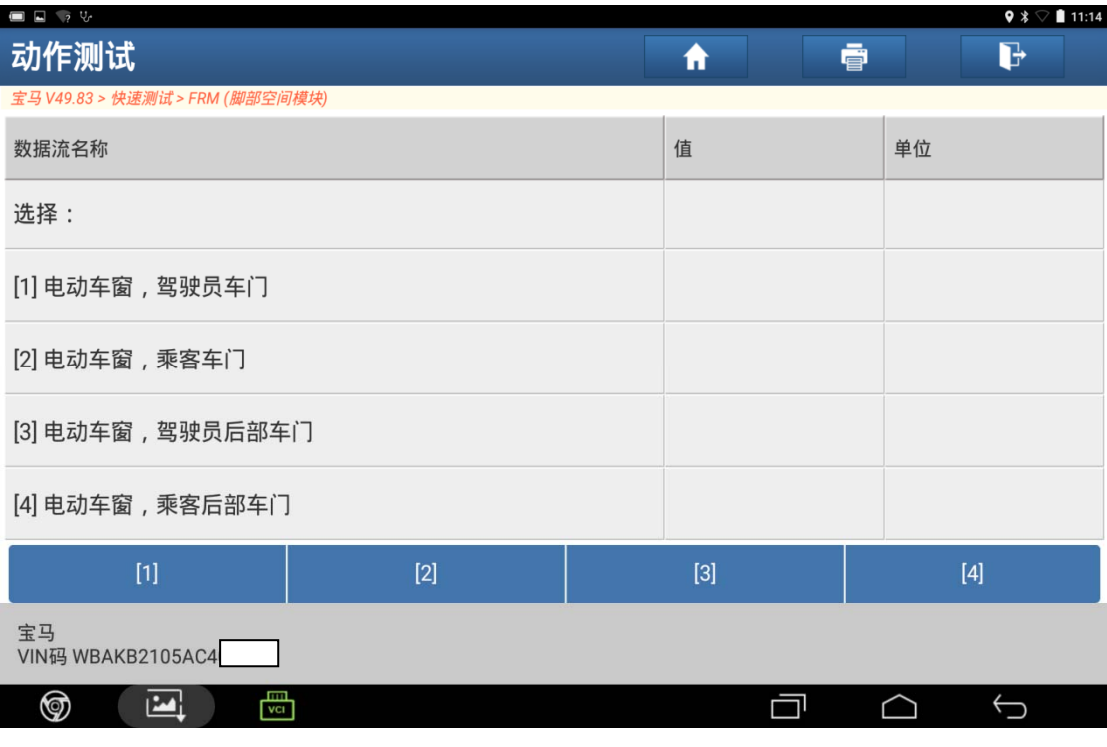

图 15

16).返回,选择"清故障码",如图 16;

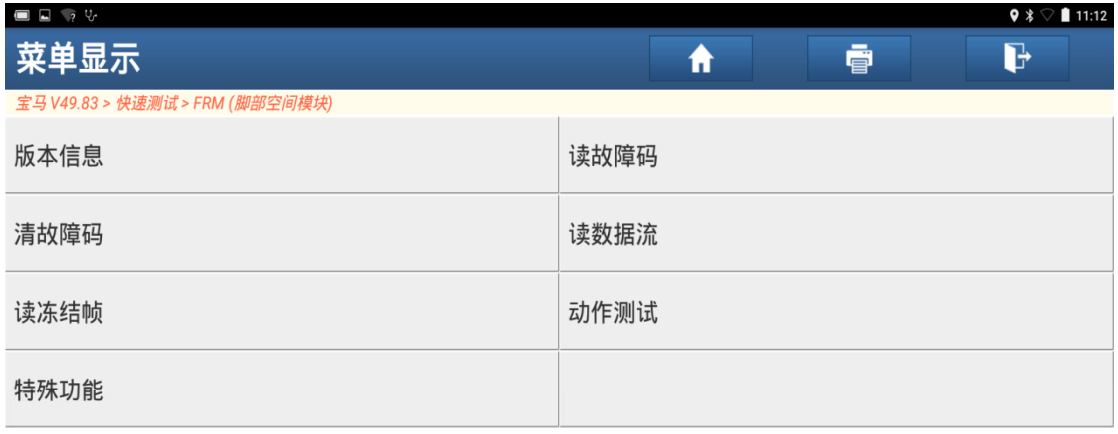

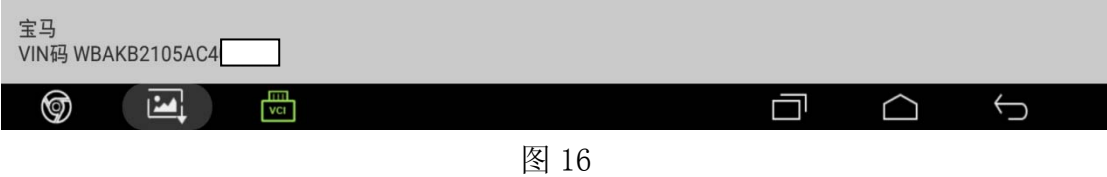

#### 17).显示无故障码,如图 17;

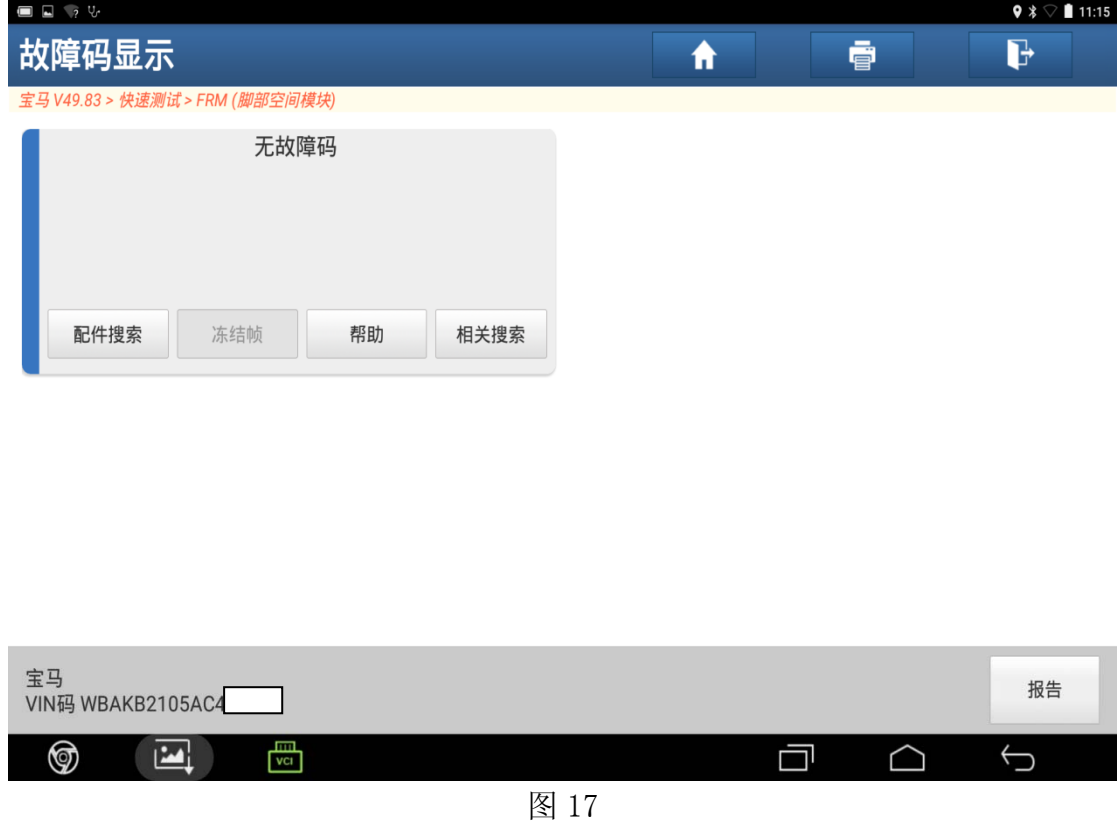

18).宝马 730Li 驾驶员侧车窗初始化完成。

## 声明:

 该文档内容归深圳市元征科技股份有限公司版权所有,任何个人和单位不经同 意不得引用或转载。